# **Control your presentation with a Wii Remote !**

**Here at T-DOSE 2009 we provide you with a Wii Remote for giving your presentation. Only a single key-press is needed to connect a Wii Remote with your computer to start advancing through your slides remotely. You only have to focus on what you want to present, let your Wii Remote guide you...**

**We would appreciate if you give it a try, and provide us with the feedback necessary to improve our tool.**

If your laptop does not have bluetooth, we have extra USB bluetooth dongles at our booth. And if you simply want to try it without changing your system, we have a demo setup and a LiveUSB and LiveCD image to test on your laptop. We also provide you with various Linux packages for your own laptop. Or can help you package it for your distribution of choice.

#### **What does it do ?**

The WiiPresent program does a few things for you automatically:

- $\bullet$  It disables your screen-saver and X screen blanking
- It rumbles (force feedback) every 10 minutes to tell you how much time has passed
- It indicates in what 10 minute time-slot you are, by using 4 blue leds

But you can do so much more, browse your slides, control the mouse-cursor, start other applications, control your media center. WiiPresent support 25+ applications, eg. media players, web browsers, file managers, ...

#### **How does it work ?**

Simply start WiiPresent on your desktop and press  $\mathbb O$  and  $\mathcal Q$  together. This will pair your Wii Remote with your system. Now everything is set up to use it ! More instructions on the back of this flyer...

### **Can I try it ?**

Of course, we want to make sure you are confident to use it, so find our booth at T-DOSE. We have a demo setup and can help you with any questions you have.

### **The WiiPresent project**

You can find more information at: <http://dag.wieers.com/home-made/wiipresent/>

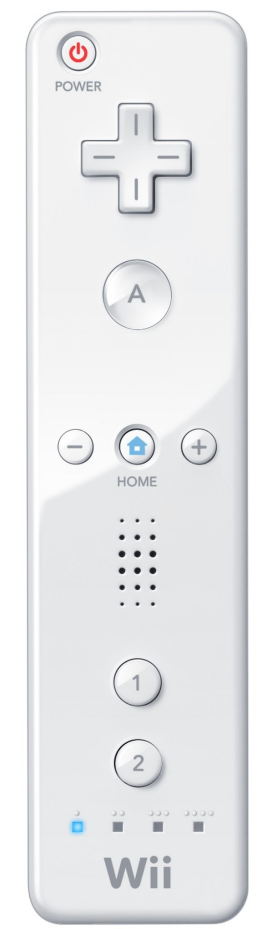

### **Key shortcuts for presentations**

Here is a short summary of the buttons and their meaning for **presentation** applications. (OpenOffice Impress, Xpdf, Gnome Evince, Acrobat Reader, your application?)

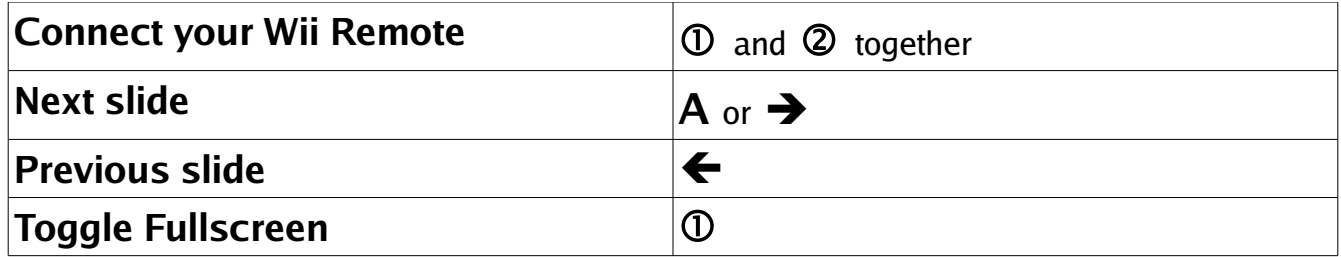

#### **Progress indicator**

The four blue leds at the bottom of your Wii Remote indicate how much time is left.

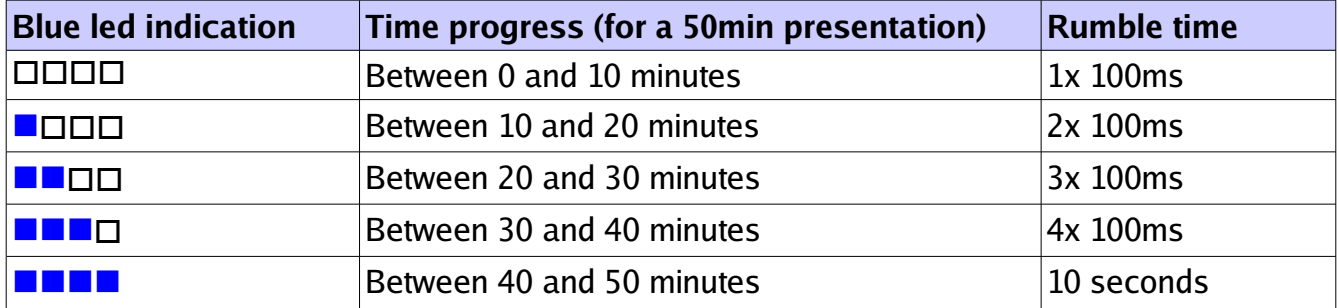

### **Controlling your mouse cursor (MOUSE MODE)**

If you press A and B (button on front and back) together you toggle MOUSE MODE. Now you can tilt your Wii Remote sideways (roll) to move your mouse cursor to left and right. Tilt it backward and forward (pitch) to move your mouse cursor up and down.

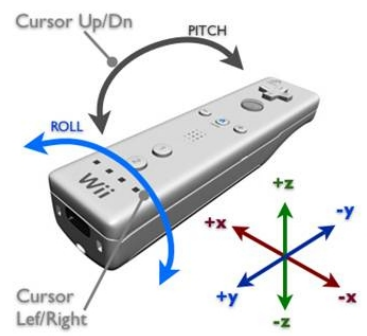

In MOUSE MODE the  $\Theta$  and  $\Theta$  buttons are the mouse buttons.

## **Other key shortcuts for general usage**

There are various supported applications that have their own key combinations for certain functionality, but here are a few common ones that might be useful for giving presentations:

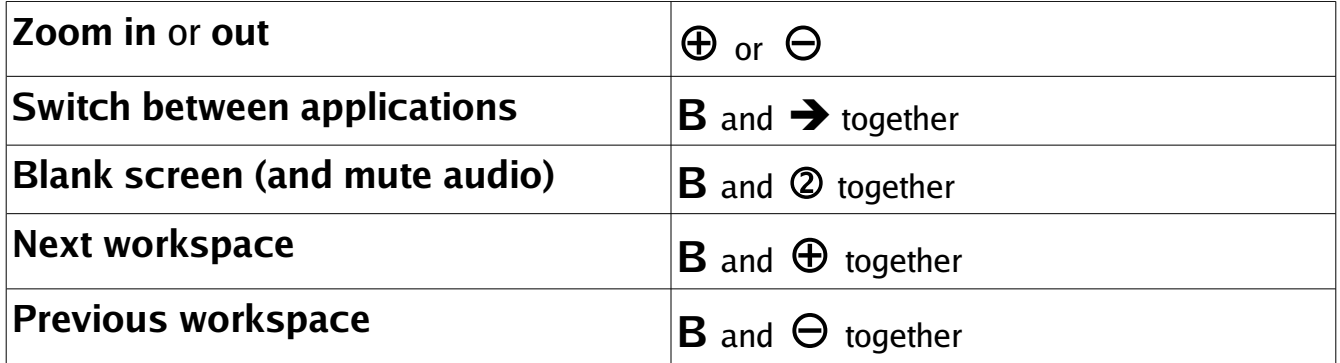